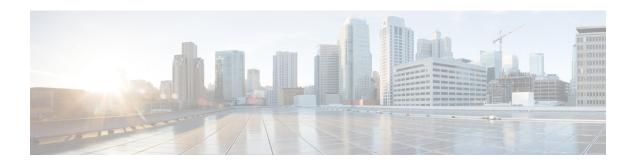

# **GETVPN CRL Checking**

During the Group Encrypted Transport VPN (GET VPN) process, certificates are received from a certificate authority (CA) and used as a proof of identity. Certificates may be revoked for a number of reasons, such as key compromise or certificate loss. Revoked certificates are placed on a certificate revocation list (CRL) that is published periodically to a repository. This list is stored on the repository for the length of time specified by a configured CRL lifetime, and can be anything from a few hours to several days.

- Finding Feature Information, page 1
- Information About GETVPN CRL Checking, page 1
- How to Configure GETVPN CRL Checking, page 2
- Configuration Examples for GETVPN CRL Checking, page 8
- Additional References for GETVPN CRL Checking, page 9
- Feature Information for GETVPN CRL Checking, page 10

# **Finding Feature Information**

Your software release may not support all the features documented in this module. For the latest caveats and feature information, see Bug Search Tool and the release notes for your platform and software release. To find information about the features documented in this module, and to see a list of the releases in which each feature is supported, see the feature information table.

Use Cisco Feature Navigator to find information about platform support and Cisco software image support. To access Cisco Feature Navigator, go to <a href="https://www.cisco.com/go/cfn">www.cisco.com/go/cfn</a>. An account on Cisco.com is not required.

# **Information About GETVPN CRL Checking**

In Internet Key Exchange (IKE), certificates are validated when a session is established between two peers. Current sessions are not affected by certificate revocation. However, new sessions will fail to establish and certificates are not validated again unless group members reregister to the key server (KS).

The GETVPN CRL Checking feature enables public key infrastructure (PKI) to notify Group Domain of Interpretation (GDOI) KSs when a new CRL is available for a configured trustpoint. The KS then creates a

new Key Encryption Key (KEK) and sends a reauthentication message to the group member devices, which print a syslog message, delete the current KEKs, and reregister to the KS.

### **Cooperative Key Server Protocol Integration**

Cooperative Key Server Protocol (COOP) is a feature of GET VPN that allows you to configure multiple key servers (KSs) in a VPN network. It is used for KS redundancy.

GETVPN CRL checking integrates with COOP by enabling group member (GM) reauthentication on all KSs. However there is always a possibility that a COOP split may occur, where connectivity is temporarily lost among cooperative KSs.

#### No COOP Split when Reauthentication is Triggered

If no COOP split occurs the primary GM device deletes the Key Encryption Key (KEK) to secondary KSs and sends a reauthentication message to GMs. The secondary KSs then have the current policies synchronized with the primary policies before the GMs start to reregister. All GMs reregister and reauthenticate to an available KS and receive the new KEK.

#### **COOP Split when Reauthentication is Triggered**

If a COOP split occurs before reauthentication is triggered and there are only two primary KSs, they both send out the reauthentication message. Each primary KS creates a new and different KEK. The GM only understands the first reauthentication message it receives as it deletes all the existing KEKs immediately after receiving the message. The GM then reregisters to an available KS and a CRL check takes place. When reregistering, the GM receives either the KEK of the first primary or the KEK of the second primary, depending on which KS the GM reregistered. The GM then installs that KEK and receives further rekeys only from that primary KS. When the COOP merge occurs, the KSs sync up the policies and send rekeys so that all GMs have the current KEK and traffic encryption keys (TEKs).

#### **Avoiding the Creation of Different KEKs**

Reauthentication and CRL checking still occurs if reauthentication is triggered during a COOP split. However, triggering the creation of different KEKs in the KSs is avoided by delaying reauthentication. A primary KS only starts the reauthentication if all COOP KSs are reachable (not split). If one COOP KS is not reachable, the primary KS delays sending the reauthentication message until all COOP KSs are reachable.

# **How to Configure GETVPN CRL Checking**

You need to configure several components prior to enabling the GETVPN CRL Checking feature. These include:

- A defined public key infrastructure (PKI) certificate authority (CA) so that group members and key servers are PKI clients and, therefore must enroll to get certificates.
- Key servers (KSs) configured to have certificate revocation list (CRL) checking enabled in PKI.
- KSs configured to download the CRL when it is available on the CA and on a first-needed basis. This
  means that the KSs download the CRL following the first group member (GM) registration after the
  new CRL is available. See the "Configuring Key Servers for GETVPN CRL Checking" section.

- CRL checking disabled on the group member devices for PKI. See the "Disabling CRL Checking on Group Members" section.
- Internet Key Exchange (IKE) authentication set to certificates. See the "Setting IKE Authentication to Certificates" section

## **Configuring Key Servers for GETVPN CRL Checking**

To configure key servers (KSs) to download the certificate revocation list (CRL) when the first group member (GM) registration occurs after a new CRL is available on the certificate authority (CA), perform the following steps:

#### **SUMMARY STEPS**

- 1. ip domain name name
- 2. ip http server
- 3. crypto pki trustpoint name
- 4. enrollment url url
- 5. revocation-check method
- 6. exit
- 7. crypto identity method
- 8. fqdn domain
- 9. fqdn domain
- 10. exit
- 11. crypto gdoi group group-name
- 12. server local
- **13.** authorization identity name
- **14.** end

### **DETAILED STEPS**

|        | Command or Action                        | Purpose                                                                                                    |
|--------|------------------------------------------|----------------------------------------------------------------------------------------------------|
| Step 1 | ip domain name name                      | Defines a default domain name that the Cisco IOS software uses to complete unqualified hostnames (names without a |
|        | Example:                                 | dotted-decimal domain name).                                                                                      |
|        | Device(config)# ip domain name cisco.com |                                                                                                    |
| Step 2 | ip http server                           | Enables the HTTP server on an IP or IPv6 system.                                                                  |
|        | Example:                                 |                                                                                                    |
|        | Device(config)# ip http server           |                                                                                                    |

|        | Command or Action                                               | Purpose                                                                                                    |  |
|--------|-----------------------------------------------------------------|----------------------------------------------------------------------------------------------------|--|
| Step 3 | crypto pki trustpoint name                                      | Defines the trustpoint that your device should use and enters CA trustpoint configuration mode.                                                                                                    |  |
|        | Example:                                                        |                                                                                                    |  |
|        | Device(config)# crypto pki trustpoint mycert                    |                                                                                                    |  |
| Step 4 | enrollment url url                                              | Specifies the enrollment URL of the CA.                                                                                                    |  |
|        | Example:                                                        |                                                                                                    |  |
|        | Device(config-ca-trustpoint)# enrollment url http://10.1.3.1:80 |                                                                                                    |  |
| Step 5 | revocation-check method                                         | Ensures certificate checking is performed by a CRL.                                                                                                    |  |
|        | Example:                                                        |                                                                                                    |  |
|        | <pre>Device(config-ca-trustpoint)# revocation-check crl</pre>   |                                                                                                    |  |
| Step 6 | exit                                                            | Exits CA trustpoint configuration mode and returns to global configuration mode.                                                                                                    |  |
|        | Example:                                                        |                                                                                                    |  |
|        | Device(config-ca-trustpoint)# exit                              |                                                                                                    |  |
| Step 7 | crypto identity method                                          | Configures the identity of the device with a given list of distinguished names (DNs) in the certificate of the device and                                                                                  |  |
|        | Example:                                                        | enters crypto identity configuration mode.                                                                                                    |  |
|        | Device(config)# crypto identity abcd                            | Note You can set restrictions in the device configuration that prevent peers with specific certificates, especially certificates with particular DNs, from having access to selected encrypted interfaces. |  |
| Step 8 | fqdn domain                                                     | Derives the name mangler from the remote identity of the fully qualified domain name (FQDN) for a GM.                                                                                                    |  |
|        | Example:                                                        |                                                                                                    |  |
|        | Device(config-crypto-identity)# fqdn ut01-unix5.cisco.com       |                                                                                                    |  |
| Step 9 | fqdn domain                                                     | Derives the name mangler from the remote identity of the FQDN for the next GM.                                                                                                    |  |
|        | Example:                                                        |                                                                                                    |  |
|        | Device(config-crypto-identity)# fqdn ut01-unix6.cisco.com       |                                                                                                    |  |
|        |                                                                 |                                                                                                    |  |

|         | Command or Action                                                        | Purpose                                                                                          |
|---------|--------------------------------------------------------------------------|--------------------------------------------------------------------------------------------------|
| Step 10 | exit                                                                     | Exits crypto identity configuration mode and returns to global configuration mode.               |
|         | Example:                                                                 |                                                                                                  |
|         | Device(config-crypto-identity)# exit                                     |                                                                                                  |
| Step 11 | crypto gdoi group group-name                                             | Creates a Group Domain of Interpretation (GDOI) group and enters GDOI group configuration mode.  |
|         | Example:                                                                 |                                                                                                  |
|         | Device(config)# crypto gdoi group<br>gdoi-group1                         |                                                                                                  |
| Step 12 | server local                                                             | Designates a device as a GDOI key server and enters GDOI local server configuration mode.        |
|         | Example:                                                                 |                                                                                                  |
|         | Device(config-gdoi-group)# server local                                  |                                                                                                  |
| Step 13 | authorization identity name                                              | Specifies an authorization identity for a GDOI group based on a distinguished name (DN) or FQDN, |
|         | Example:                                                                 |                                                                                                  |
|         | <pre>Device(config-gdoi-local-server)# authorization identity abcd</pre> |                                                                                                  |
| Step 14 | end                                                                      | Exits GDOI local server configuration mode and returns to privileged EXEC mode.                  |
|         | Example:                                                                 |                                                                                                  |
|         | Device(config-gdoi-local-server)# end                                    |                                                                                                  |

## **Disabling CRL Checking on Group Members**

To disable certificate revocation list (CRL) checking on group members (GMs) for public key infrastructure (PKI), perform the following steps:

### **SUMMARY STEPS**

- 1. ip domain name name
- 2. ip http server
- 3. crypto pki trustpoint name
- 4. enrollment url url
- 5. revocation-check method
- 6. exit

### **DETAILED STEPS**

|        | Command or Action                                               | Purpose                                                                                                    |
|--------|-----------------------------------------------------------------|----------------------------------------------------------------------------------------------------|
| Step 1 | ip domain name name                                             | Defines a default domain name that the Cisco IOS software uses to complete unqualified hostnames (names without a |
|        | Example:                                                        | dotted-decimal domain name).                                                                                      |
|        | Device(config)# ip domain name cisco.com                        |                                                                                                    |
| Step 2 | ip http server                                                  | Enables the HTTP server on an IP or IPv6 system.                                                                  |
|        | Example:                                                        |                                                                                                    |
|        | Device(config)# ip http server                                  |                                                                                                    |
| Step 3 | crypto pki trustpoint name                                      | Defines the trustpoint that your device should use and enters CA trustpoint configuration mode.                   |
|        | Example:                                                        |                                                                                                    |
|        | Device(config)# crypto pki trustpoint mycert                    |                                                                                                    |
| Step 4 | enrollment url url                                              | Specifies the enrollment URL of the certificate authority (CA).                                                   |
|        | Example:                                                        |                                                                                                    |
|        | Device(config-ca-trustpoint)# enrollment url http://10.1.3.1:80 |                                                                                                    |
| Step 5 | revocation-check method                                         | Disables certificate checking on the GMs.                                                                         |
|        | Example:                                                        |                                                                                                    |
|        | Device(config-ca-trustpoint)# revocation-check none             |                                                                                                    |
| Step 6 | exit                                                            | Exits CA trustpoint mode and returns to global configuration mode.                                                |
|        | Example:                                                        |                                                                                                    |
|        | Device(config-ca-trustpoint)# exit                              |                                                                                                    |

# **Setting IKE Authentication to Certificates**

### **SUMMARY STEPS**

- 1. crypto isakmp policy priority
- 2. no authentication pre-share
- **3**. end

#### **DETAILED STEPS**

|        | Command or Action                                   | Purpose                                                                                    |
|--------|-----------------------------------------------------|--------------------------------------------------------------------------------------------|
| Step 1 | crypto isakmp policy priority                       | Defines an internet key exchange (IKE) policy and enters ISAKMP policy configuration mode. |
|        | Example:                                            |                                                                                            |
|        | Router(config)# crypto isakmp policy 1              |                                                                                            |
| Step 2 | no authentication pre-share                         | Resets the authentication method within the IKE policy to the default value.               |
|        | Example:                                            |                                                                                            |
|        | Router(config-isakmp) # no authentication pre-share |                                                                                            |
| Step 3 | end                                                 | Returns to privileged EXEC mode.                                                           |
|        | Example:                                            |                                                                                            |
|        | Router(config)# end                                 |                                                                                            |

# **Enabling GETVPN CRL Checking on Key Servers**

To configure public key infrastructure (PKI) to notify the Group Domain of Interpretation (GDOI) key server (KS) when a new certificate revocation list (CRL) is available for the configured trustpoint certificate authority (CA), perform the following steps:

### **SUMMARY STEPS**

- 1. crypto gdoi group group-name
- 2. server local
- 3. registration periodic crl trustpoint trustpoint-name
- 4. end

#### **DETAILED STEPS**

|        | Command or Action                             | Purpose                                                        |
|--------|-----------------------------------------------|----------------------------------------------------------------|
| Step 1 | crypto gdoi group group-name                  | Creates a GDOI group and enters GDOI group configuration mode. |
|        | Example:                                      |                                                                |
|        | Device(config)# crypto gdoi group gdoi_group1 |                                                                |

|        | Command or Action                                                              | Purpose                                                                                                    |  |
|--------|--------------------------------------------------------------------------------|----------------------------------------------------------------------------------------------------|--|
| Step 2 | server local                                                                   | Designates a device as a GDOI key server and enters GDOI local server configuration mode.                        |  |
|        | Example:                                                                       |                                                                                                    |  |
|        | Device(config-gdoi-group)# server local                                        |                                                                                                    |  |
| Step 3 | registration periodic crl trustpoint trustpoint-name                           | Enables periodic registrations for the GDOI KSs when new CRLs become available for the configured PKI trustpoint |  |
|        | Example:                                                                       | certificate authority.                                                                                           |  |
|        | Device(config-gdoi-local-server) # registration periodic crl trustpoint mycert |                                                                                                    |  |
| Step 4 | end                                                                            | Exits GDOI local server mode and returns to privileged                                                           |  |
|        |                                                                                | EXEC mode.                                                                                                    |  |
|        | Example:                                                                       |                                                                                                    |  |
|        | Device(config-gdoi-local-server)# end                                          |                                                                                                    |  |

# **Configuration Examples for GETVPN CRL Checking**

## **Example: Enabling GETVPN CRL Checking**

The following examples show how the GETVPN CRL checking feature is enabled, including all required preconfigurations.

### **Example: Configuring Key Servers for GETVPN CRL Checking**

In the following example, thekey servers (KSs )are configured to download the certificate revocation list (CRL) when the first group member registration occurs after a new CRL is available on the trustpoint certificate authority (CA) named mycert:

```
ip domain name cisco.com
ip http server
crypto pki trustpoint mycert
enrollment url http://10.1.3.1:80
revocation-check crl

crypto identity abcd
fqdn ut01-unix5.cisco.com
fqdn ut01-unix6.cisco.com

crypto gdoi group gdoi-group1
server local
authorization identity abcd
```

### **Example: Disabling CRL Checking on Group Members**

In the following example, CRL checking on Group Members (GM) for public key infrastructure (PKI) is disabled:

```
ip domain name cisco.com
ip http server
crypto pki trustpoint mycert
enrollment url http://10.1.3.1:80
revocation-check none
```

### **Example: Setting IKE Authentication to Certificates**

```
crypto isakmp policy 1
no authentication pre-share
```

### **Example: Enabling GETVPN CRL Checking on Key Servers**

In the following example, PKI is configured to notify the GDOI KS named group1 when a new CRL is available for the trustpoint CA named mycert:

```
Crypto gdoi group gdoi_group1
Server local
registration periodic crl trustpoint mycert
```

# **Additional References for GETVPN CRL Checking**

### **Related Documents**

| Related Topic                                                             | Document Title                                                         |
|---------------------------------------------------------------------------|------------------------------------------------------------------------|
| Cisco IOS commands                                                        | Cisco IOS Master Command List, All Releases                            |
| Cisco IOS security commands                                               | Cisco IOS Security Command References                                  |
| Basic deployment guidelines for enabling GET VPN in an enterprise network | Cisco IOS GETVPN Solution Deployment Guide                             |
| Designing and implementing a GET VPN network                              | Group Encrypted Transport VPN (GETVPN) Design and Implementation Guide |

#### Standards and RFCs

| Standard/RFC | Title                                           |
|--------------|-------------------------------------------------|
| RFC 2401     | Security Architecture for the Internet Protocol |
| RFC 6407     | The Group Domain of Interpretation              |

#### **Technical Assistance**

| Description                                                                                                    | Link                                              |
|----------------------------------------------------------------------------------------------------|---------------------------------------------------|
| The Cisco Support and Documentation website provides online resources to download documentation, software, and tools. Use these resources to install and configure the software and to troubleshoot and resolve technical issues with Cisco products and technologies. Access to most tools on the Cisco Support and Documentation website requires a Cisco.com user ID and password. | http://www.cisco.com/cisco/web/support/index.html |

# **Feature Information for GETVPN CRL Checking**

The following table provides release information about the feature or features described in this module. This table lists only the software release that introduced support for a given feature in a given software release train. Unless noted otherwise, subsequent releases of that software release train also support that feature.

Use Cisco Feature Navigator to find information about platform support and Cisco software image support. To access Cisco Feature Navigator, go to <a href="https://www.cisco.com/go/cfn">www.cisco.com/go/cfn</a>. An account on Cisco.com is not required.

Table 1: Feature Information for GETVPN CRL Checking

| Feature Name        | Releases                   | Feature Information                                                                                                    |
|---------------------|----------------------------|----------------------------------------------------------------------------------------------------|
| GETVPN CRL Checking | Cisco IOS XE Release 3.10S | Enables public key infrastructure (PKI) to notify Group Domain of Interpretation (GDOI) key servers (KSs) when a new certificate revocation list (CRL) is available for a configured trustpoint.  The following command was introduced: registration periodic crl trustpoint. |